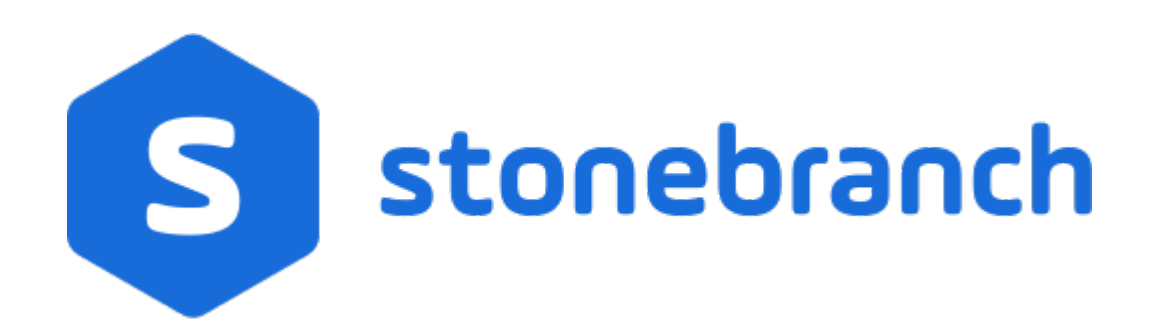

# **Universal Agent 6.6.x for UNIX**

# **Quick Start Guide**

© 2019 by Stonebranch, Inc. All Rights Reserved.

# **Universal Agent 6.6.x for UNIX Quick Start Guide**

- [Objective](#page-1-0)
- [System Requirements](#page-1-1)
	- [UNIX Versions](#page-1-2)
	- [Additional Requirements](#page-2-0)
	- [Platform Requirements](#page-2-1)
- [Downloading the Universal Agent 6.6.x for UNIX Distribution File](#page-2-2)
- **[Installing Universal Agent 6.6.x for UNIX](#page-2-3)**
- [Licensing your Universal Agent 6.6.x for UNIX Components](#page-3-0)
	- [Universal Command Manager License File](#page-3-1)
	- [Universal Data Mover Manager License File](#page-3-2)
	- [Licensing Method](#page-4-0)
	- [Restart Universal Broker](#page-4-1)
- [Encrypting User ID and Password for Job Execution](#page-4-2)
- [Executing a Universal Command Job](#page-4-3)  $\bullet$
- [Executing a Universal Data Mover Job](#page-5-0)
- [Running a System Query](#page-5-1)

## <span id="page-1-0"></span>**Objective**

This Universal Agent 6.6.x for UNIX Quick Start Guide provides a short summary on how to install Universal Agent on a UNIX system and execute Universal Command and Universal Data Mover jobs. For a complete description of the installation process, see [Universal Agent 6.6.x](https://www.stonebranch.com/confluence/display/UA66/Universal+Agent+6.6.x+Installation%2C+Upgrade%2C+and+Applying+Maintenance) [Installation, Upgrade, and Applying Maintenance.](https://www.stonebranch.com/confluence/display/UA66/Universal+Agent+6.6.x+Installation%2C+Upgrade%2C+and+Applying+Maintenance)

The following information is provided:

- System requirements
- Downloading the Universal Agent 6.6.x for UNIX distribution file.
- Extracting and installing the Universal Agent 6.6.x on UNIX.
- Licensing Universal Agent components.
- Encrypting passwords.
- Executing a Universal Command job.
- Executing a Universal Data Mover job.
- Running a system query.

# <span id="page-1-1"></span>**System Requirements**

#### <span id="page-1-2"></span>**UNIX Versions**

One of the following UNIX operating systems that are supported by Universal Agent 6.6.x:

- AIX 6.1 and above, 64-bit
- HP-UX 11.23 and above (HP-UX IA64 package)
- Solaris 10 and above (SPARC-based)

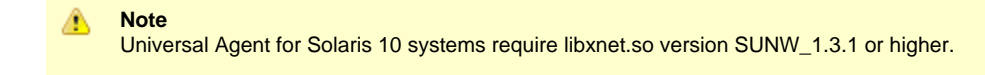

#### **Note**

The Python 3.6 Distribution for Universal Agent requires libintl.so version 0.18.1.1, REV=2011.03.15 or higher. The install will proceed if the required dependency does not exist, but the UA-specific python instance will not run until libintl is available.

• Solaris 10 and above (Intel-based)

#### ⚠ **Note**

The Python 3.6 Distribution for Universal Agent requires libintl.so version 0.18.1.1, REV=2011.03.15 or higher. The install will proceed if the required dependency does not exist, but the UA-specific python instance will not run until libintl is available.

- Linux Environments with the following qualifications:
	- 2.6 kernel or greater
	- RedHat Package Manager (RPM)
	- x86\_64 systems (minimum 2.6 kernel and above)
	- zSeries 64-bit (S/390) systems (minimum 2.6 kernel and above)
	- Debian-based systems
		- Linux 3.0 Kernels and greater
		- Debian Package Manager
		- Intel x86\_64 systems

**Note**

The following Universal Agent for Linux systems require glibc 2.5-42 or higher:

- Native 64-bit package for x86\_x64-based systems
- Debian-based systems

The list of supported systems grows rapidly. Contact Stonebranch, Inc. for a current list of supported UNIX operating systems if you require support for a system that is not listed.

#### <span id="page-2-0"></span>**Additional Requirements**

- Superuser (root) access.
- TCP/IP Socket implementation.
- Approximately 400 megabytes of disk space for the installation. More disk space is required for variable files, such as log files, spool files, and trace files.
- Bourne shell or compatible.

### <span id="page-2-1"></span>**Platform Requirements**

Since platform requirements may change with new releases of a product, see [Platform Support for Universal Controller 6.6.x and Universal Agent](https://www.stonebranch.com/confluence/display/SMLRI/Platform+Support+for+Universal+Controller+6.6.x+and+Universal+Agent+6.6.x) [6.6.x](https://www.stonebranch.com/confluence/display/SMLRI/Platform+Support+for+Universal+Controller+6.6.x+and+Universal+Agent+6.6.x) to make sure that your platform is supported before performing an installation.

# <span id="page-2-2"></span>**Downloading the Universal Agent 6.6.x for UNIX Distribution File**

Stonebranch Inc. provides separate Universal Agent 6.6.x for UNIX product distribution files for different UNIX operating systems:

- $\bullet$  AIX
- $·$  HP-UX
- Solaris: Intel-Based and SPARC-Based
- Linux: x86\_64-Based, IBM S/390, and zSeries

These product distribution files are available for download from the Stonebranch [Customer Portal.](https://stonebranch.zendesk.com/hc/en-us)

A customer user name and password - provided by Stonebranch, Inc. - are required to access the Customer Portal.

# <span id="page-2-3"></span>**Installing Universal Agent 6.6.x for UNIX**

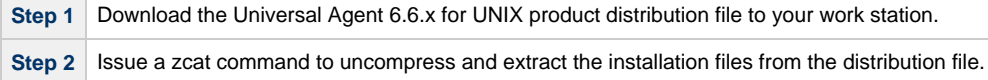

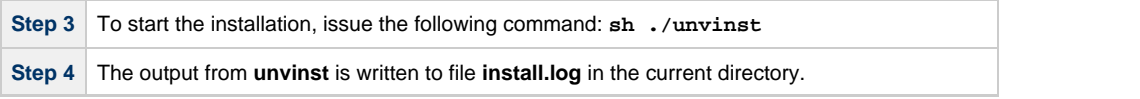

# <span id="page-3-0"></span>**Licensing your Universal Agent 6.6.x for UNIX Components**

After Universal Agent 6.6.x for UNIX has been installed, you must configure the following Universal Agent 6.6.x components with product licenses before they can be used:

- Universal Command Manager
- Universal Connector for SAP
- Universal Connector for PeopleSoft
- Universal Data Mover
- Universal Application Container Server

```
Note
⚠
```
Universal Application Container Server (as a component of Universal Command Agent for SOA 6.6.x for UNIX) is packaged, and licensed, separately.

For each component, product license information (license parameter keywords and their values) is contained in a separate text file provided by your Stonebranch, Inc. account representative.

The format of the product license file name is: <component name>\_<customer name>\_<operating system>\_<schedule or solution>.txt. For example: **Agent\_Stonebranch\_UNIX\_A1.txt**.

#### <span id="page-3-1"></span>**Universal Command Manager License File**

For Universal Command Manager, Agent is used as the <component name> in the product license file name and as the name of the product in the product license file itself - see below.

The following is a sample Universal Command Manager for UNIX product license file:

```
License_Product "AGENT"
License_Customer "STONEBRANCH"
License_OS_Type "UNIX"
License_Type "PERPETUAL"
License_Expiration_Date 2029.12.31 YYYY.MM.DD
License_NT_Servers 100
License_UNIX_Servers 100
License_OS400_Servers 10000
License_OS390_Servers 10000
License_Tandem_Servers 10000
License_OS390_Unix_Servers 10000
License_Key ABCD-1234-EFGH-5678-IJKL-MNOP-9999
```
#### <span id="page-3-2"></span>**Universal Data Mover Manager License File**

For Universal Data Mover Manager, MFT is used as the <component name> in the product license file name and as the name of the product in the product license file itself - see below.

The following is a sample Universal Data Mover Manager for UNIX product license file:

```
License_Product "MFT"
License_Customer "STONEBRANCH"
License_OS_Type "UNIX"
License_Type "PERPETUAL"
License_Expiration_Date 2029.12.31 YYYY.MM.DD
License_NT_Servers 100
License_UNIX_Servers 100
License_OS400_Servers 10000
License_OS390_Servers 10000
License_OS390_Unix_Servers 10000
License_Key ABCD-1234-EFGH-5678-IJKL-MNOP-9999
```
#### <span id="page-4-0"></span>**Licensing Method**

Enter each component's product license file information into its configuration file:

- Universal Command Manager: **ucmd.conf**
- Universal Connector for SAP: **usap.conf**
- Universal Connector for PeopleSoft: **upps.conf**
- Universal Data Mover Manager: **udm.conf**
- Universal Application Container Server: **uacs.conf**

It is recommended that you enter license information at the end of the file. (The values are specified in the same syntax as all other configuration options.)

#### <span id="page-4-1"></span>**Restart Universal Broker**

For Universal Broker to read the license information, you must stop and restart it:

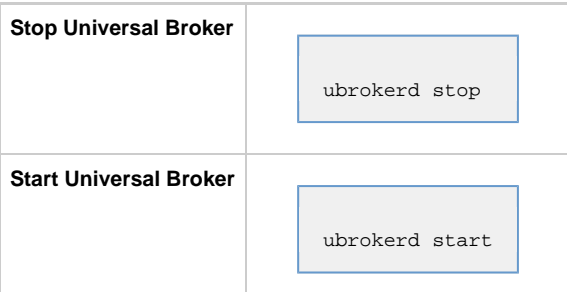

## <span id="page-4-2"></span>**Encrypting User ID and Password for Job Execution**

Job execution demands a user ID and password. This information should be stored in an encrypted file, which Universal Command and Universal Data Mover will process before starting a job.

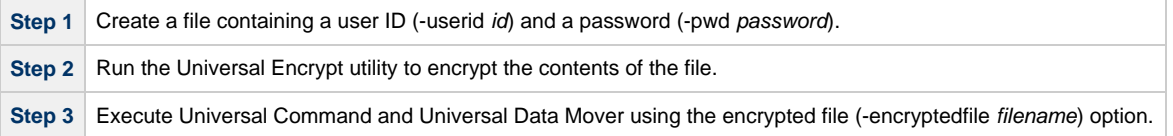

### <span id="page-4-3"></span>**Executing a Universal Command Job**

The command line syntax for executing Universal Command for UNIX is:

ucmd -cmd command | script file -host hostlist -encryptedfile filename [additional options]

# <span id="page-5-0"></span>**Executing a Universal Data Mover Job**

The command line syntax for executing Universal Data Mover for Windows is:

```
udm
open [primary={*| local | host-name} [optional parameters]] secondary=host-name [optional parameters]
UDM command {required parameters} [optional parameters]
```
# <span id="page-5-1"></span>**Running a System Query**

Use the Universal Query utility to query the Universal Broker for Broker-related and active component-related information. Universal Query returns information for the Universal Broker, as specified by configuration options on the command line or in a configuration file, as well as information regarding the components managed by Universal Broker.

The command line syntax for executing Universal Query for UNIX is:

uquery -host hostaddress [additional options]